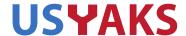

If you are an USYAKS member you are welcome to attend the Board meeting. To do so, you will need to have (free) Zoom software set up on your computer. Information on obtaining Zoom software and attending the meeting is at the bottom of this document.

New Zoom protocols require the meeting host to take action to admit you after your admission request. If you have difficulty joining the meeting please email me: Secretary@USYAKS.org

## **BOARD AGENDA**

7 October 2020 7 pm MTN Time

Attendance
Approval of previous minutes
Treasurer's report
Registry update
Membership Update

## **OLD BUSINESS**

Website Update
Registration and Membership Pricing Structure

## **NEW BUSINESS**

Reports on Print Marketing (Magazines, Journals, etc) Nebraska Show: Brad

## **CONFERENCING USING ZOOM:**

Here is the link to obtain the free Zoom software. You need this software to attend the meeting. https://zoom.us/signup

Once you've installed the Zoom software, click on the link below to join the meeting. Join from PC, Mac, Linux, iOS or Android: <a href="https://zoom.us/j/3210669627">https://zoom.us/j/3210669627</a>
Or iPhone one-tap:

US: +16699006833,,3210669627# or +16465588656,,3210669627# Or Telephone:

Dial (for higher quality, dial a number based on your current location): US: +1 669 900 6833 or +1 646 558 8656

Meeting ID: 321 066 9627

Wait for the Meeting Host to admit you.